[Soporte de Producto](https://kbespplus.asicentral.com/es-ES/kb) > [Projects & Presentation](https://kbespplus.asicentral.com/es-ES/kb/projects-presentation) > [Comparta la presentación con el cliente](https://kbespplus.asicentral.com/es-ES/kb/articles/share-presentation-with-customer)

## Comparta la presentación con el cliente

Jennifer M - 2023-10-04 - [Projects & Presentation](https://kbespplus.asicentral.com/es-ES/kb/projects-presentation)

Una vez que haya terminado [de seleccionar la configuración](https://kbespplus.asicentral.com/kb/articles/2092) y [actualizar la información del](https://kbespplus.asicentral.com/kb/articles/2125) [producto](https://kbespplus.asicentral.com/kb/articles/2125) para una presentación, puede compartirla con su cliente por correo electrónico o enlace. En la pestaña Presentaciones del proyecto, hay un botón "Compartir".

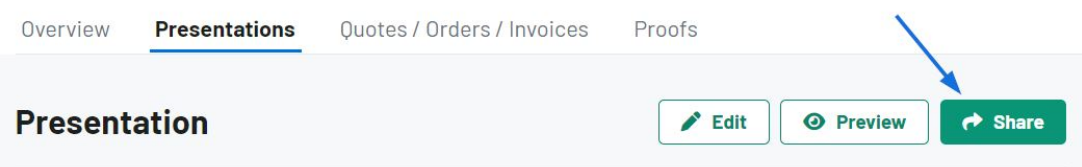

Dentro del botón compartir hay dos opciones:

## **Compartir por correo electrónico**

Al compartir una presentación con un cliente por correo electrónico, se mostrará la dirección en el registro CRM del cliente. Si no existe ninguna dirección de correo electrónico para este cliente o desea enviar a un correo electrónico diferente, puede escribir una en el cuadro Destinatarios. La línea de asunto y el mensaje se pueden personalizar en la sección Plantillas de correo electrónico y mensaje de la cuenta.

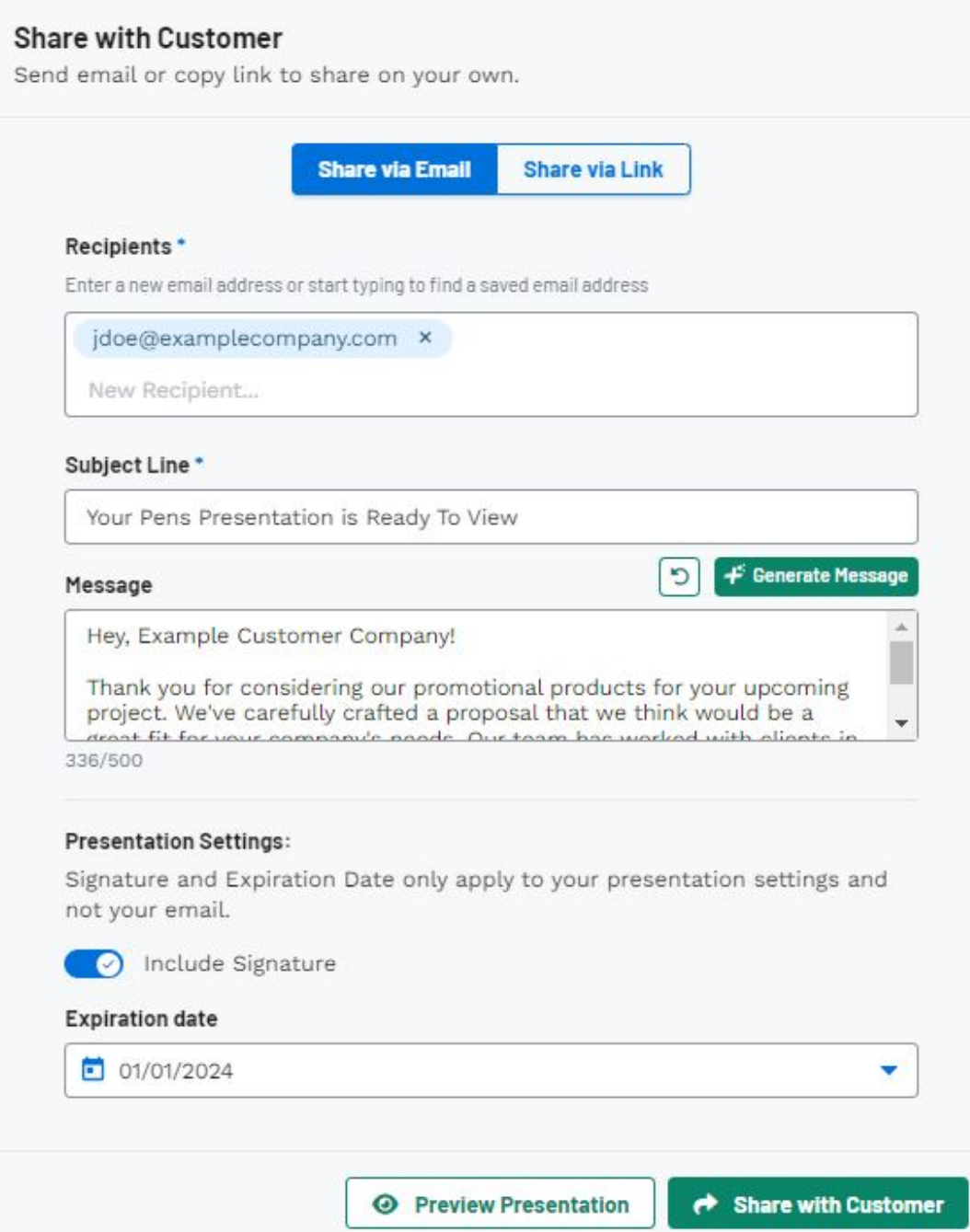

La sección Configuración de presentación en la parte inferior es donde puede habilitar una firma y establecer la fecha de vencimiento.

Puede hacer clic en el botón Vista previa de presentación para ver el portal del cliente y, una vez que esté listo, haga clic en el botón Compartir con el cliente.

## **Compartir a través de enlace**

La sección Configuración de presentación en la parte inferior es donde puede habilitar una firma y establecer la fecha de vencimiento.

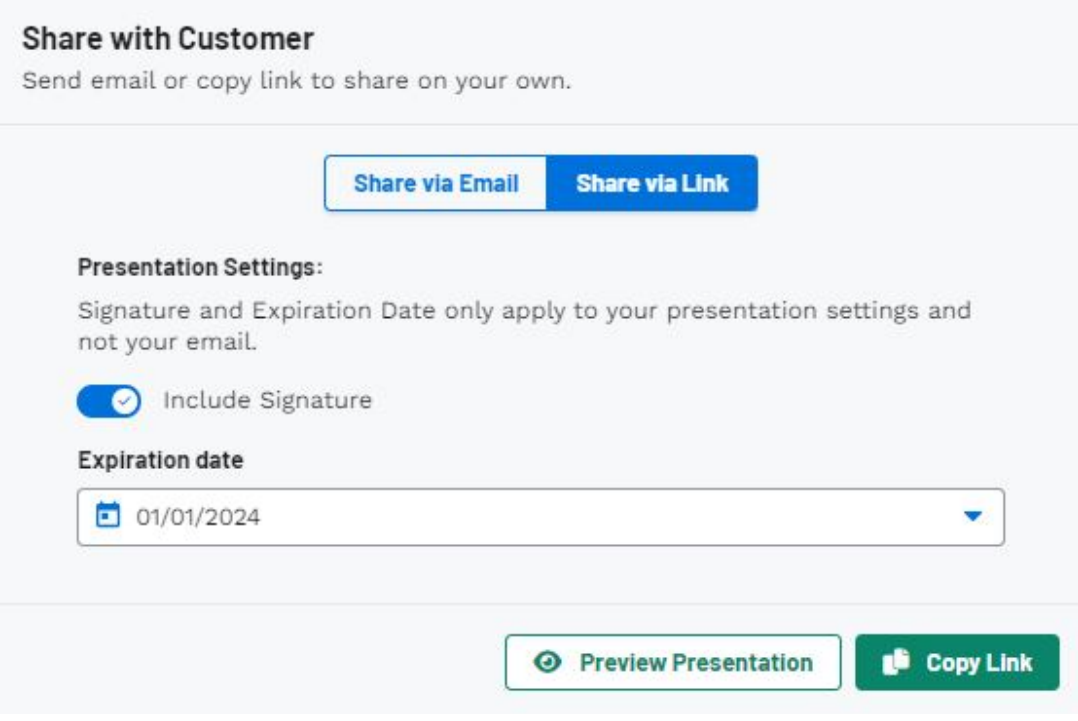

Puede hacer clic en el botón Vista previa de presentación para ver el portal del cliente y, una vez que esté listo, haga clic en el botón Copiar enlace.

Contenido relacionado

- [What is the Client Portal?](https://kbespplus.asicentral.com/es-ES/news/posts/what-is-the-client-portal)
- **[Presentation Settings](https://kbespplus.asicentral.com/es-ES/kb/articles/presentation-settings)**
- [Edit Product Information](https://kbespplus.asicentral.com/es-ES/kb/articles/edit-product-information)